# Capteur optique à dioxygène Référence PS- 2196

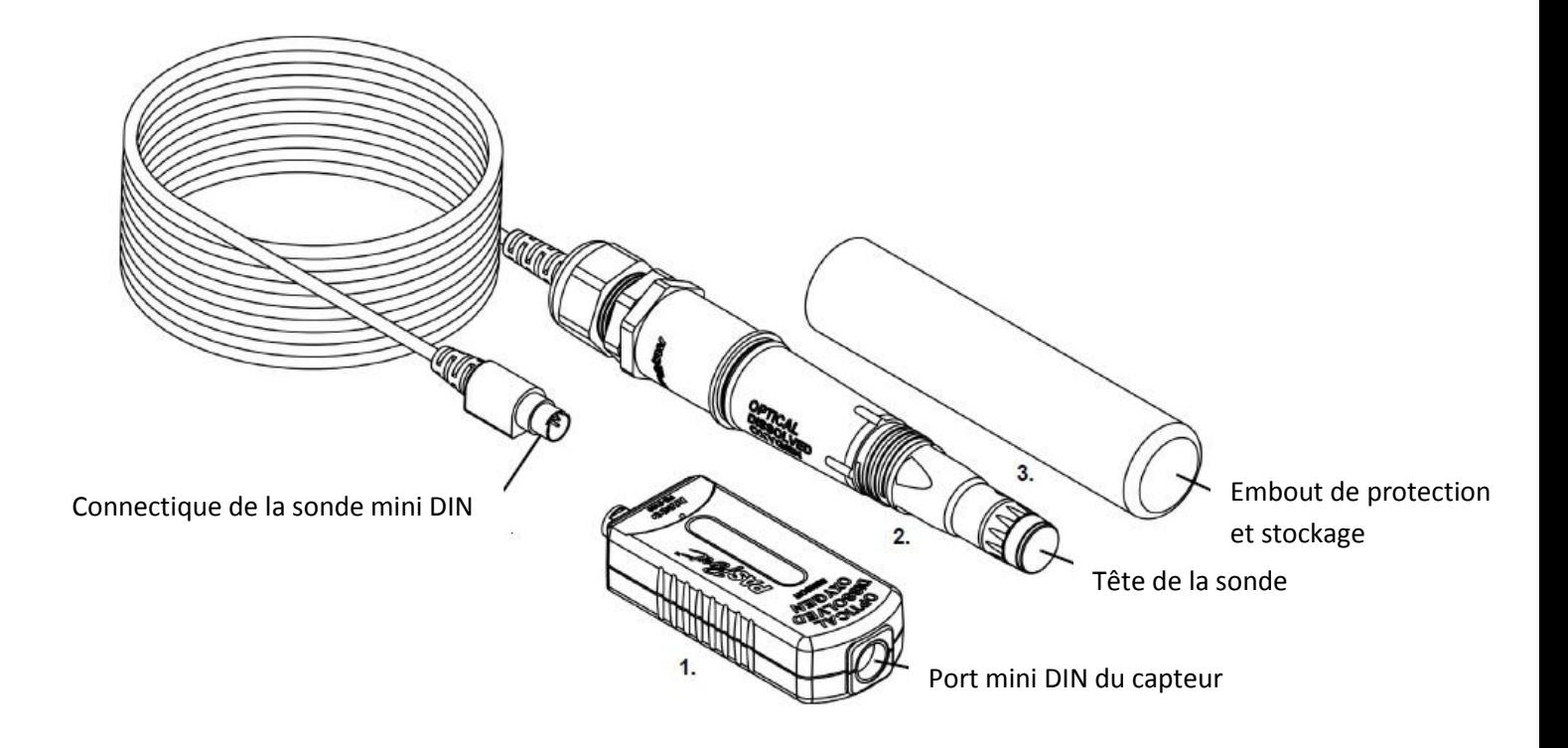

# **Eléments inclus**

1. Capteur à dioxygène optique

2. Sonde à dioxygène optique

3. Embout de stockage et protection incluant une éponge pour conserver l'humidification de la tête de la sonde

## **Pièce de rechange**

Tête de sonde *Référence PS-2587*

Prévoir un remplacement tous les deux-trois ans pour un fonctionnement optimal de la sonde.

## **Accessoires**

Capot métallique de protection *Référence CAPS-2196*

Permet de protéger la tête de la sonde lors de son utilisation, cet accessoire n'est pas indispensable.

## **Caractéristiques techniques**

Longueur du câble : 3 mètres Temps de réponse : 90% en 35 secondes Température de fonctionnement : 0 à 50 ° C Pression de fonctionnement : 375 à 825 mm Hg Gamme de mesure : 0 à 20 milligrammes par litre ou 0 à 300 % de saturation Résolution : 0,01 ° C Précision : ± 0,6 mg par litre ou ± 3,0 % dès la sortie de la boîte ± 0,1 mg par litre ou de ± 1,0 %, le plus élevé, après l'étalonnage

Au-dessus de 200 % de la saturation, ± 10%

### **Introduction**

Le capteur PS-2196 a été spécialement conçu pour mesurer la concentration et le pourcentage de saturation des molécules d'oxygène dissous  $(O_2)$  dans des solutions aqueuses. Il permet également de mesurer la concentration en dioxygène dans l'air. En plus du dioxygène, il mesure également la température et la pression atmosphérique.

Il est particulièrement adapté pour les applications liées à des études écologiques des environnements aqueux.

Il peut être utilisé avec toutes les interfaces de la gamme PASPORT ainsi que les logiciels Sparkvue et Capstone. Il peut être utilisé avec le logiciel Datastudio mais les opérations liées à l'étalonnage du capteur lors du changement de la tête de sonde ne pourront pas être effectuées ce qui réduira la précision du capteur mais n'empêchera pas son utilisation.

Le capteur peut également être utilisé sur une tablette ou un smartphone grâce aux interfaces AirLink2 et SPARKlink air et l'application Sparkvue HD téléchargeable sur l'Apple store et la plateforme Androïd.

Ce capteur présente de nombreux avantages par rapport à une sonde de Clark :

- pas de temps de chauffe
- Pas d'étalonnage requis
- Pas de solution électrolytique
- Pas de membrane
- Compensation automatique de température et de pression
- Mesure de la température et de la pression atmosphérique
- Pas de consommation d'oxygène par le capteur

Il peut être utilisé en combinaison avec d'autres capteurs de la gamme PASPORT.

## **Principe de fonctionnement du capteur :**

La méthode de mesure optique du dioxygène est basée sur le fait que les molécules de dioxygène affectent à la fois la durée de vie et l'intensité de la luminescence du réactif utilisé.

Lorsqu'il n'y a pas présence d'oxygène, la durée et l'intensité de la luminescence sont à leur maximum. La relation entre la luminescence du colorant et la présence d'oxygène est approximativement inversement proportionnel.

L'extrémité de la tête de sonde constitue l'élément de détection du capteur. Elle est composée de deux couches :

La couche extérieure agit comme une couche de diffusion perméable au dioxygène, elle permet le passage des molécules de dioxygène tout en protégeant la couche de colorant.

La couche intérieure (couche de détection) est recouverte d'un colorant qui devient luminescent lorsqu'il est excité avec la lumière d'une certaine longueur d'onde (lumière bleue).

La sonde contient une DEL qui émet une lumière bleue de la longueur d'onde appropriée ce qui excite le colorant de la couche interne. Une fois excité, ce colorant présente une luminescence de couleur rouge.

Le dioxygène diffuse à travers la couche externe et affecte la durée de vie et l'intensité de luminescence du colorant de la couche interne.

Le capteur mesure la durée de vie de la luminescence grâce à une photodiode et compare la lecture à une référence : un faisceau de lumière rouge émis par la sonde et réfléchi par la couche de colorant. La concentration en dioxygène est calculée par le capteur.

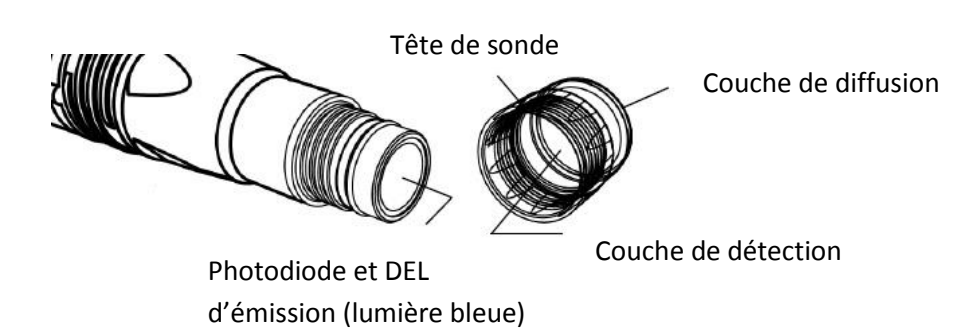

La sonde mesure également la pression atmosphérique et la température. Un calcul est appliqué par le capteur pour corriger les mesures en milieu aqueux.

## **Facteurs affectant les mesures de dioxygène**

Parmi les facteurs qui affectent la mesure de dioxygène se trouvent la température, la pression atmosphérique et la salinité.

#### **Température :**

La vitesse de diffusion de l'oxygène à travers la couche de diffusion change avec la température (environ 1,5% par degrés Celsius). La sonde possède une thermistance intégrée, ainsi, les variations de température sont compensées par des algorithmes qui utilisent les valeurs de lecture de la thermistance.

#### **Pression atmosphérique :**

La concentration en dioxygène dissous en milligrammes par litre est affectée par la pression atmosphérique. La sonde possède un capteur de pression intégré ce qui permet de corriger les valeurs.

#### **Salinité :**

Lorsque la salinité d'une solution augmente, sa capacité à dissoudre l'oxygène diminue. Pour une valeur précise lors d'une mesure dans une solution saline, il sera nécessaire de saisir dans le logiciel la valeur de la " constante de salinité " afin que les corrections nécessaires soient effectuées sur les mesures.

Pour la mesure précise de la salinité de la solution à étudier, nous vous recommandons le capteur de salinité PS- 2195.

## **Utilisation du capteur avec une interface**

Connecter le capteur sur une interface de la gamme PASPORT.

Connecter la sonde au capteur.

Lancer le logiciel.

Quelques expériences réalisables avec le capteur :

- Photosynthèse
- Respiration et fermentation des levures
- Etude de la qualité de l'eau
- Demande biologique en Oxygène
- Respiration animale
- Respiration humaine

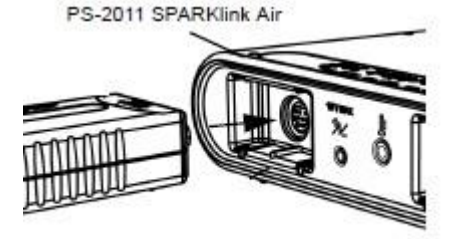

## **Utilisation du capteur d'oxygène dissous dans l'air**

Bien que le capteur ait été spécialement conçu pour une utilisation en milieu aqueux, il est possible de l'utiliser dans l'air.

Les sondes à dioxygène optique sont généralement étalonnées dans de l'air saturé en eau à 100% ou dans de l'air "humide" dans un environnement à 100% d'humidité relative. Dans les deux cas, l'apport du dioxygène à la pression partielle de gaz dans l'air "humide" ou en solution est supposé être égal à 20,9 %. Compte tenu de cela, il est cohérent d'utiliser la sonde dans un environnement gazeux pour mesurer l'oxygène présent.

Le pourcentage de dioxygène est mesuré en prenant la valeur de saturation en dioxygène du capteur (100 % dans de l'eau saturée d'air ou air "humide") et en la multipliant par 0,209 (20,9 %).

Par exemple, si la valeur de la saturation en dioxygène du capteur est de 80 %, la contribution de la pression partielle d'O<sub>2</sub> calculée dans l'air est de 80 % X 0,209 = 16,7% O<sub>2</sub>. La meilleure précision sera obtenue dans des environnements très humides. Des mesures pendant plusieurs heures en continu dans l'air sec ne sont pas recommandées car cela pourrait assécher la tête de sonde.

NOTE : La sonde ne doit pas être utilisée dans un environnement avec des gaz inflammables, caustiques ou corrosifs.

## **Etalonnage**

La sonde à dioxygène optique est étalonnée en usine et n'a pas besoin d'être ré-étalonnée. Toutefois, si la tête de sonde est remplacée (Référence PS-2587), alors le capteur devra être étalonné pour fonctionner avec cette nouvelle tête.

Une fois que la tête de sonde de remplacement est installée sur la sonde, il y a deux étapes à réaliser pour l'étalonnage du capteur.

- 1. La sonde doit être branchée sur le capteur et le capteur connecté à l'interface. Les coefficients d'étalonnage (livrés avec la tête de sonde, c'est une série six groupes de chiffres numérotés K1 à K5 et KC) doivent être saisis dans le logiciel CAPSTONE ou SPARKVUE.
- 2. Effectuer un étalonnage en un point en plaçant la sonde dans une solution à 100% de saturation.

Pour obtenir cette solution, le plus simple est d'utiliser l'embout de stockage livré avec la sonde, d'humidifier l'éponge intégrée avec quelques mL d'eau et d'y plonger la sonde. Après une dizaine de minutes, la solution sera à 100 % de saturation.

# **Saisie des codes d'étalonnage avec le logiciel Capstone :**

Les codes de coefficient d'étalonnage de la tête de sonde sont livrés avec la tête : Code Étiquette (voir l'exemple ci-dessous)

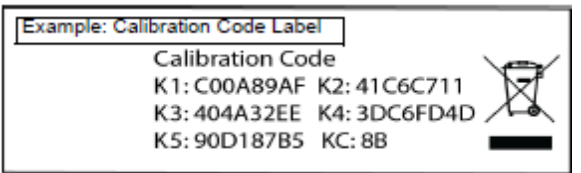

1. Dans le logiciel Capstone, cliquer sur l'icône "Interface Réglage" dans la Palette d'outils

2. Dans la fenêtre de réglage, cliquer sur l'icône "Propriétés" dans le coin inférieur droit Propriétés pour ouvrir la fenêtre Propriétés du capteur.

3. Cliquer sur "Coefficient d'étalonnage" puis entrer les caractères du code d'étalonnage (K1 à K5 et KC) consécutivement sans espaces.

4. Cliquez sur "OK" pour fermer la fenêtre Propriétés.

5. Effectuer un étalonnage en un point (Reportez-vous à l'Annexe A ci-dessous).

# **Saisie des codes d'étalonnage avec le logiciel Sparkvue :**

Les codes de coefficient d'étalonnage de la tête de sonde sont livrés avec la tête : Code Étiquette (voir l'exemple ci-dessous)

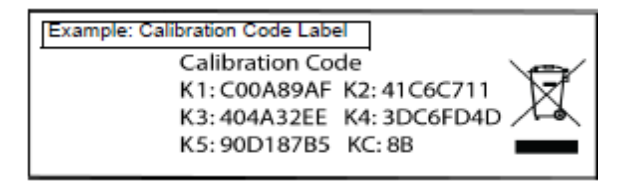

1. Dans Sparkvue, toucher ou cliquer sur la mesure "Saturation en O<sub>2</sub>", puis cliquer sur "Afficher" pour ouvrir un écran d'affichage graphique.

2. Dans l'écran Graphique, appuyer sur l'icône "Outils"

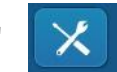

3. Dans le menu Outils Expérience, toucher ou cliquer sur "Configurer Capteur",

4. L'écran affiche trois sélections: "Modifier les propriétés des capteurs", "Propriétés Minuterie" et "Modifier les propriétés Spectromètre". Toucher ou cliquer sur "Modifier les propriétés des capteurs" pour afficher le menu du capteur, puis toucher / cliquer "capteur optique à dioxygène ".

Modifier les propriétés du capteur écran change pour voir "Constante de salinité" et "Coefficient d'étalonnage".

5. Dans la zone de texte pour "Coefficient d'étalonnage", entrer le code de coefficient d'étalonnage (K1 à K5 et KC) consécutivement sans espaces. Toucher ou cliquer sur "Définir le coefficient d'étalonnage" pour enregistrer les coefficients. Une petite fenêtre s'ouvre pour confirmer que la procédure a réussi.

6. Toucher ou cliquer sur "OK" pour revenir à l'écran d'affichage graphique.

# **Etalonnage avec le logiciel Capstone**

Placez la sonde optique dans la solution de référence à 100% de saturation en oxygène (voir page 5).

Dans le logiciel, dans la palette d'outils, cliquer sur le bouton "Etalonnage"

∉ Etalonnage

1. La première étape dans le panneau Etalonnage est de choisir le type de mesure à étalonner.

La valeur par défaut pour le capteur est "Saturation". Cliquer sur "Suivant".

2. Dans la deuxième étape, la sonde du capteur de dioxygène optique est automatiquement sélectionnée (si la mesure par défaut est conservée).

3. La troisième étape dans le panneau est de choisir le type d'étalonnage.

Sélectionner "Un standard (pente d'1 point)". Cliquer sur "Suivant".

4. La quatrième étape met en garde que l'étalonnage actuel du capteur sera écrasé, et que vous ne pouvez pas revenir à l'étalonnage précédent en utilisant l'outil Annuler. Cependant, si une procédure d'étalonnage est interrompue ou ne peut pas être achevée, vous pouvez retourner à l'étape 3 et sélectionner "Restaurer étalonnage par défaut".

5. La cinquième étape dans le panneau est l'étalonnage du capteur avec la "valeur standard" de 100 % de saturation en oxygène dissous. Attendre quelques instants afin que les lectures de "Valeur actuelle" se stabilisent, puis cliquer sur "Etalonnez le deuxième point". Cliquer sur "Terminer".

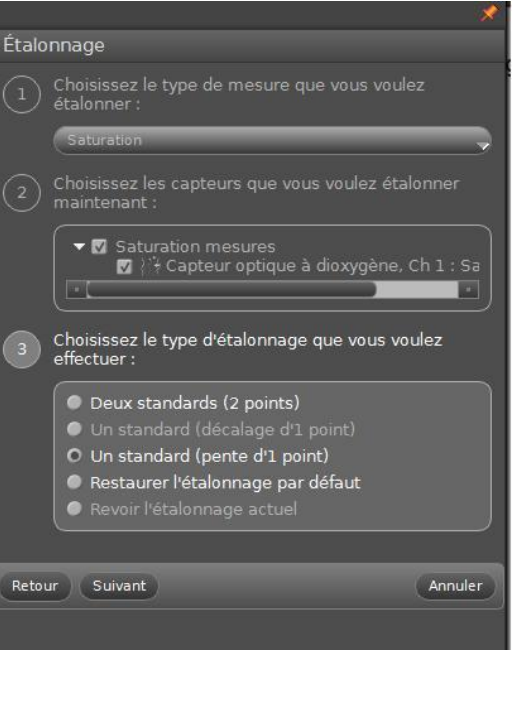

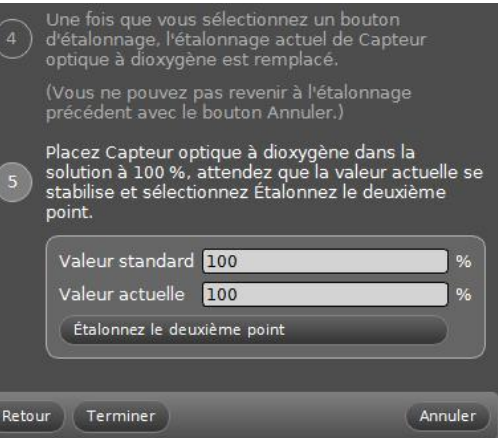

Cliquez sur l'icône "Etalonnage" dans la palette d'outils pour fermer le panneau d'étalonnage.

#### **Remarques :**

- Ne pas Etalonner le capteur lorsque un autre capteur est connecté à l'interface

- Au cours du processus d'étalonnage, si vous cliquez sur "Etalonner deuxième point" puis cliquez sur "Annuler", l'étalonnage par défaut sera restauré.

- Les valeurs des standards ne peuvent pas être modifiées car le capteur est prévu pour être étalonné à saturation 100%.

#### **Constante de salinité :**

Du fait que la salinité est l'un des facteurs pouvant affecter la mesure de dioxygène dissous, une valeur de salinité peut être entrée dans le panneau d'étalonnage du logiciel CAPSTONE pour corriger les mesures effectuées :

Dans le logiciel, dans la palette d'outils, cliquer sur le bouton "Etalonnage" :

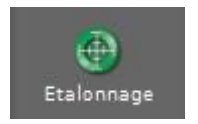

1. Dans la première étape, sélectionner "capteur optique dioxygène : Réglage Constante". Cliquer sur "Suivant".

2. Dans la deuxième étape, modifier la valeur de la constante "salinité". Cliquez sur "Terminer".

## **Etalonnage avec le logiciel Sparkvue**

Placez la sonde optique dans la solution de référence à 100% de saturation en oxygène (voir page 5).

1. Dans Sparkvue, toucher ou cliquer sur la mesure "Saturation en O<sub>2</sub>", puis cliquer sur "Afficher" pour ouvrir un écran d'affichage graphique.

2. Dans l'écran Graphique, appuyer sur l'icône "Outils"

3. Dans le menu Outils Expérience, toucher ou cliquer sur "Etalonner capteur ",

L'écran affiche le capteur (capteur optique à dioxygène), la mesure (Saturation en  $O_2$  (%)), et le type d'étalonnage (1 point (Ajuster la pente seulement))

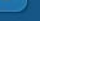

4. Toucher ou cliquer sur "Suivant"

Attendre quelques instants et appuyer / cliquer sur "Mesurer avec le capteur".

Une petite fenêtre s'ouvre pour confirmer que l'étalonnage a été un succès. 5. Toucher ou cliquer sur "OK" pour revenir à l'écran d'affichage graphique.

### **Constante de salinité :**

Du fait que la salinité est l'un des facteurs pouvant affecter la mesure de dioxygène dissous, une valeur de salinité peut être entrée dans le logiciel.

1. Dans Sparkvue, toucher ou cliquer sur la mesure "Saturation en O<sub>2</sub>", puis cliquer sur "Afficher" pour ouvrir un écran d'affichage graphique.

2. Dans l'écran Graphique, appuyer sur l'icône "Outils"

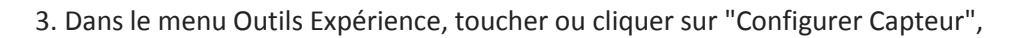

4. L'écran affiche trois sélections: "Modifier les propriétés des capteurs", "Propriétés Minuterie" et "Modifier les propriétés Spectromètre". Toucher ou cliquer sur "Modifier les propriétés des capteurs" pour afficher le menu du capteur, puis toucher / cliquer "capteur optique à dioxygène".

Modifier les propriétés du capteur écran change pour voir "Constante de salinité" et "Coefficient d'étalonnage".

5. Mettre en surbrillance la valeur à côté de la constante de salinité et entrer une nouvelle. Toucher ou cliquer sur "OK" pour revenir à l'écran d'affichage graphique.

La couche de détection de la tête de sonde se dégrade au fil du temps en raison de blanchiment causés par l'exposition à la lumière. La tête de sonde doit donc être remplacée périodiquement. La tête doit également être remplacée si elle est fissurée, rayée ou simplement endommagée.

La tête de sonde est garantie un an mais peut durer beaucoup plus longtemps si elle est conservée et utilisée dans les bonnes conditions.

#### **NOTE : Ne pas retirer la tête de sonde sauf pour son remplacement.**

Pour nettoyer l'embout du capteur, le rincer à l'eau claire et sécher avec un chiffon non pelucheux. Si nécessaire, utilisez un détergent doux.

Ne pas utiliser d'alcools ou autres solvants organiques qui peuvent détériorer la couche de détection.

Lors du remplacement de tête de sonde, rincer l'embout de la sonde avec de l'eau claire, puis sécher avec un chiffon non pelucheux.

### **A éviter absolument :**

Alcools – Solvants organiques - Toluène – Benzène – Chloroforme – Chlorure de Méthylène – Acétone – Méthyle éthyle cétone – tétrachlorure de carbone

## **Stockage de la sonde**

Ne jamais laisser sécher la sonde !

Pour le stockage, garder la sonde dans l'embout de protection livré avec le capteur. Il contient une éponge qui doit être humidifiée.

Ne pas stocker la sonde directement dans de l'eau car cela favorise la croissance d'algues sur la sonde.

*Pour tout renseignement complémentaire, n'hésitez pas à contacter notre service technique :*

#### *SORDALAB*

*Tél : 01.69.92.26.72 Fax : 01.69.92.26.74*

*Web : www.sordalab.com Mail : info@sordalab.com*